## **บทที่ 4**

## **การออกแบบสวนติดตอกับผูใชงาน**

รูปแบบการออกแบบของการแสดงผลของระบบพาณิชยอิเล็กทรอนิกสของรานเชา หนังสือแบ่งเป็น 2 ส่วนคือ การออกแบบส่วนติดต่อกับผู้ใช้งานระบบหน้าร้าน การออกแบบส่วน ติดตอกับผูใชงานระบบหลังราน ซึ่งทั้ง2 สวน นี้มีความแตกตางกันในการแสดงผล ดังรายละเอียด ตอไปนี้

4.1 การออกแบบติดตอกับผูใชงานระบบหนาราน

 4.1.1 การออกแบบจอภาพหนาหลัก มีวัตถุประสงคเพื่อแสดงเมนูการทํางานใหผูใชงาน รับทราบถึงรายละเอียดของราน การเขาใชงานภายในราน

การออกแบบจอภาพประกอบดวย

สวนที่ 1 แสดงชื่อระบบ และสัญลักษณ

สวนที่ 2 แสดงเมนูการคนหาขอมูล

สวนที่ 3 แสดงเมนูการใชงานระบบ แบงเปนเมนูยอยดังนี้

- หน้าหลัก

- เขาระบบ

- บัญชีผูใช

- ตะกร้าหนังสือ

- คิดเงิน

ส่วนที่ 4 แสดงเมนูอำนวยความสะดวกในการใช้งาน แบ่งเป็นเมนูย่อยดังนี้ - เลือกหมวดหนังสือ Copyright<sup>©</sup> 1-ข้อมูลวิธีการใช้บริการ **Mai University**  - เลือกสํานักพิมพ สวนที่ 5 แสดงขอความตอนรับ สวนที่ 6 แสดงหนังสือที่เขามาในรานลาสุด สวนที่ 7 แสดงเมนูหนังสือประกอบการเชาหนังสือแบงเปนเมนูยอยดังนี้ - หนังสือที่อย่ในตะกร้าแล้ว - หนังสือยอดนิยม

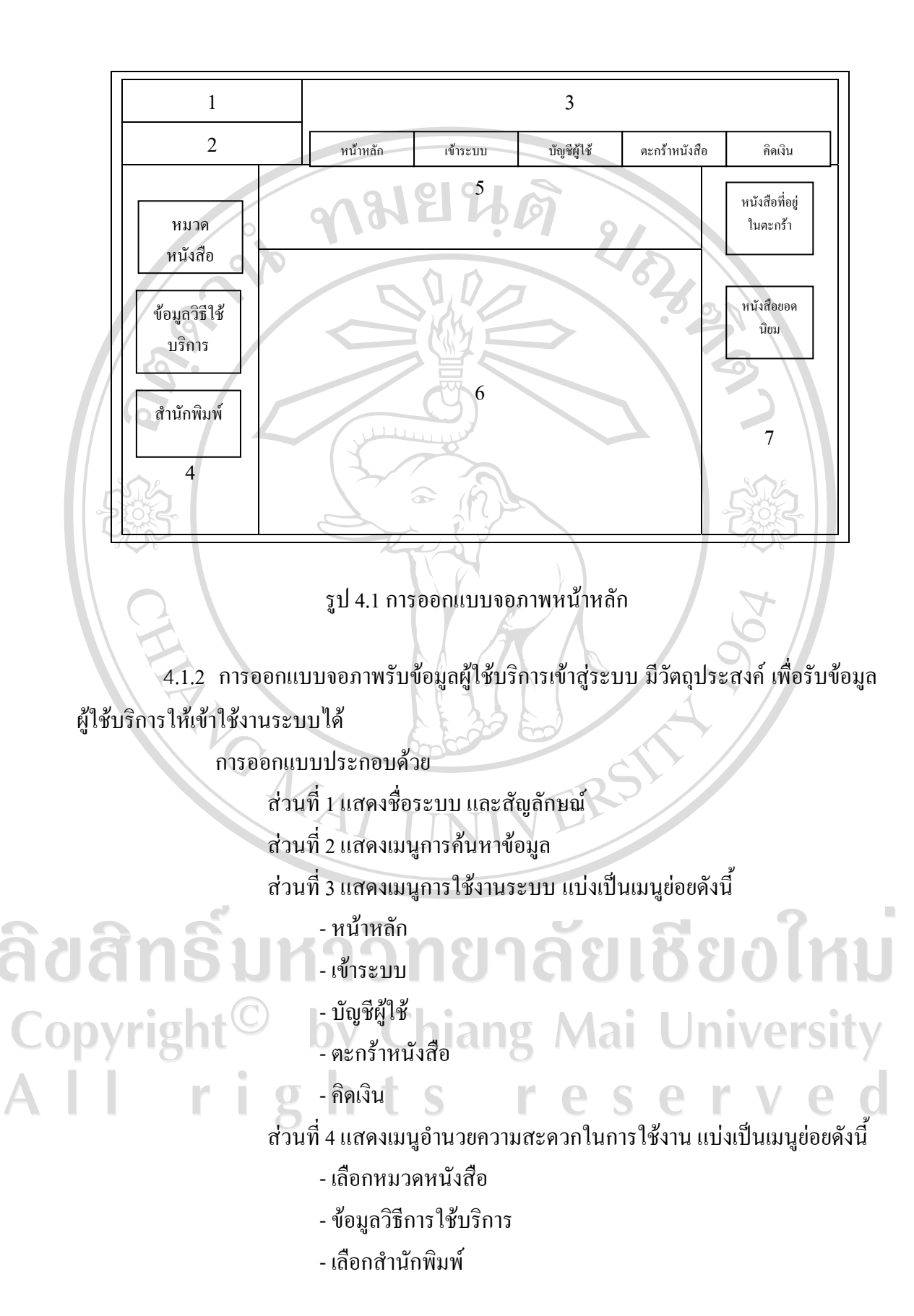

สวนที่ 5 แสดงเมนูลงทะเบียนใหมสําหรับผูใชบริการรายใหม ้ ส่วนที่ 6 แสดงเมนูเข้าระบบสำหรับผู้ใช้บริการรายเก่าที่สมัครสมาชิกแล้ว สวนที่ 7 แสดงเมนูหนังสือประกอบการเชาหนังสือแบงเปนเมนูยอยดังนี้ - หนังสือที่อยู่ในตะกร้าแล้ว

- หนังสือยอดนิยม

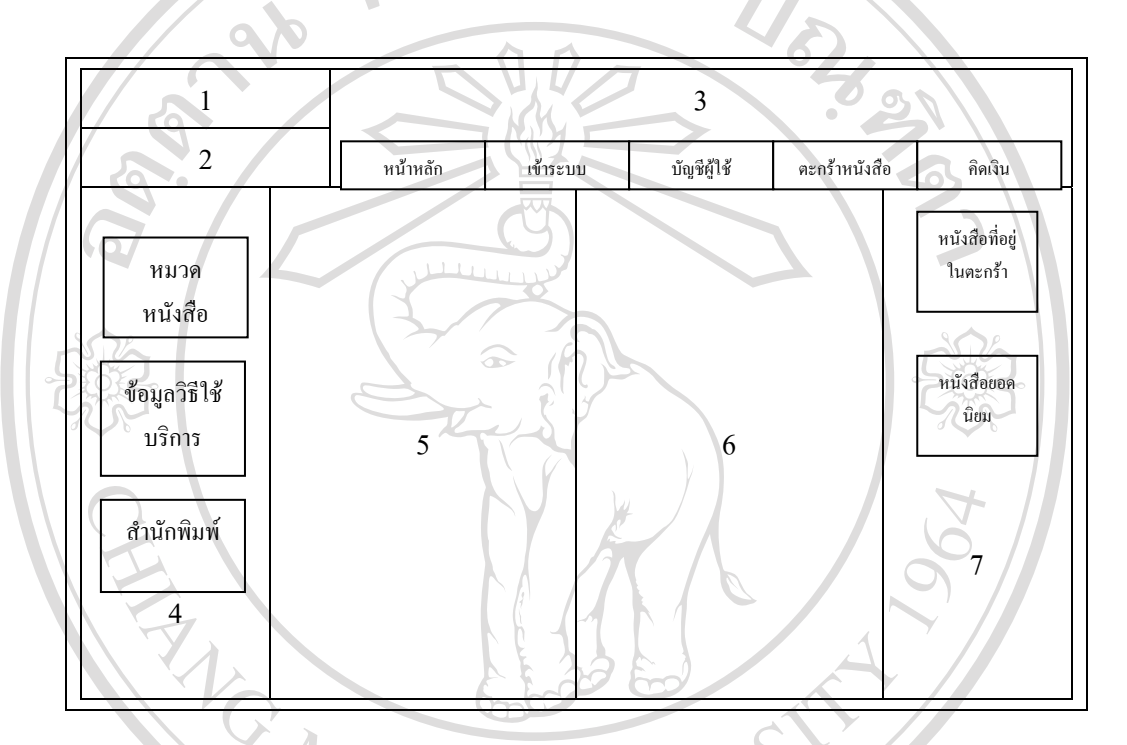

รูป 4.2 การออกแบบจอภาพรับขอมูลผูใชบริการเขาสูระบบ

4.1.3 การออกแบบจอภาพบัญชีผู้ใช้บริการ โดยมีวัตถุประสงค์ เพื่อบันทึก แก้ไข ข้อมูล ผูใชบริการ แกไขขอมูลที่อยูที่จัดสงแสดงประวัติขอมูลการสั่งเชาที่ผานมาการสมัครและยกเลิก จดหมายขาว

การออกแบบประกอบด้วย สวนที่ 1 แสดงชื่อระบบ และสัญลักษณ สวนที่ 2 แสดงเมนูการคนหาขอมูล S สวนที่ 3 แสดงเมนูการใชงานระบบ แบงเปนเมนูยอยดังนี้ - หน้าหลัก - เขาระบบ - บัญชีผูใช

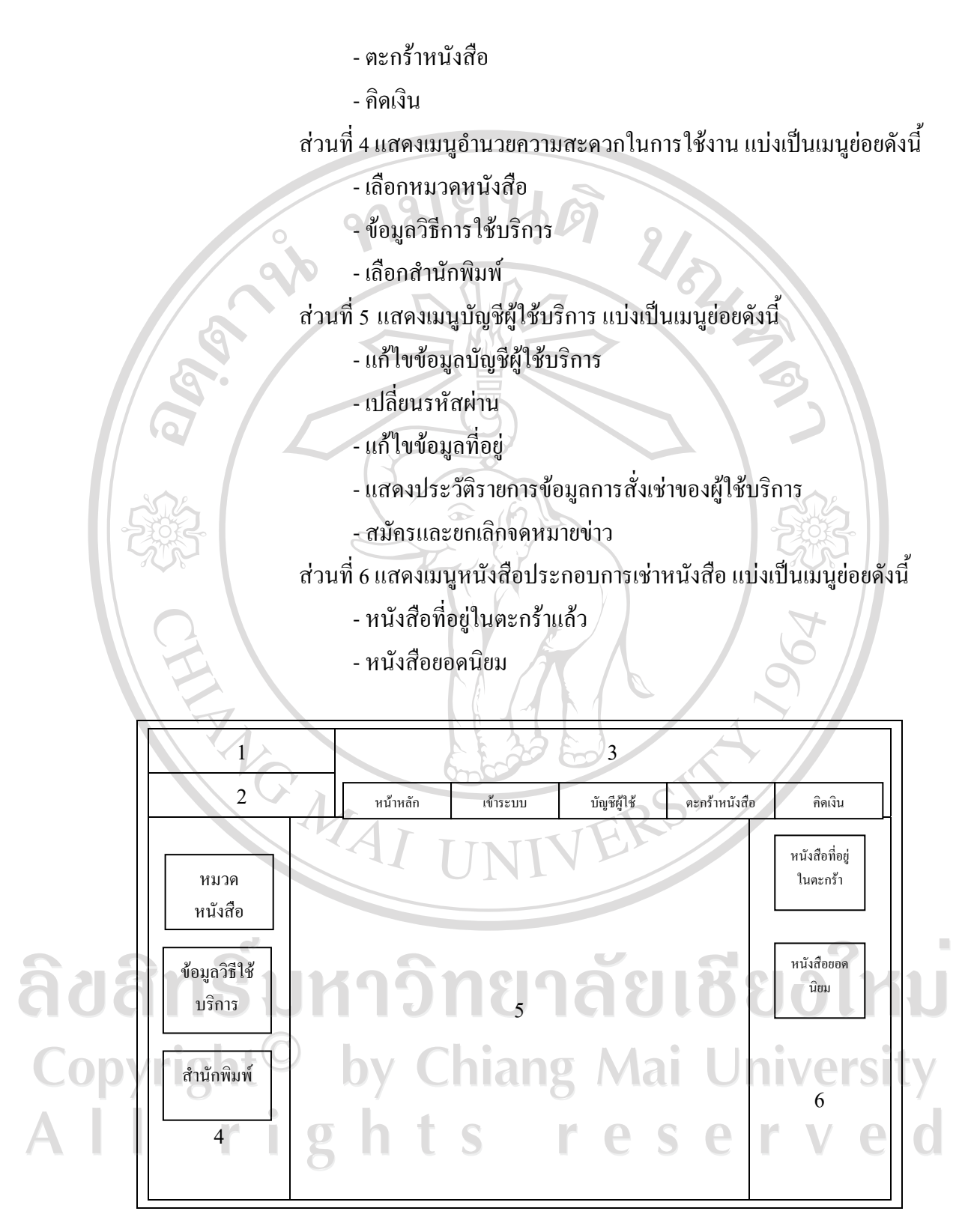

รูป 4.3 การออกแบบจอภาพบัญชีผูใชบริการ

 4.1.4 การออกแบบจอภาพตะกราหนังสือโดยมีวัตถุประสงคเพื่อแสดงรายหนังสือที่ เลือกไว้ พร้อมทั้งสามารถ ลบ หรือ เพิ่ม หนังสือจากตะกร้าได้

การออกแบบประกอบดวย

สวนที่ 1 แสดงชื่อระบบ และสัญลักษณ

สวนที่ 2 แสดงเมนูการคนหาขอมูล

สวนที่ 3 แสดงเมนูการใชงานระบบ แบงเปนเมนูยอยดังนี้

- หนาหลัก

- เขาระบบ

- บัญชีผูใช

- ตะกราหนังสือ

- คิดเงิน

สวนที่ 4 แสดงเมนูอํานวยความสะดวกในการใชงาน แบงเปนเมนูยอยดังนี้

- เลือกหมวดหนังสือ

- ข้อมลวิธีการใช้บริการ

- เลือกสํานักพิมพ

ส่วนที่ 5 แสดงรายการหนังสือที่เลือกไว้ ราคาค่าเช่าหนังสือ

สวนที่ 6 แสดงเมนูหนังสือประกอบการเชาหนังสือแบงเปนเมนูยอยดังนี้

- หนังสือที่อย่ในตะกร้าแล้ว

- หนังสือยอดนิยม

ลิขสิทธิ์มหาวิทยาลัยเชียงใหม Copyright<sup>©</sup> by Chiang Mai University All rights reserved

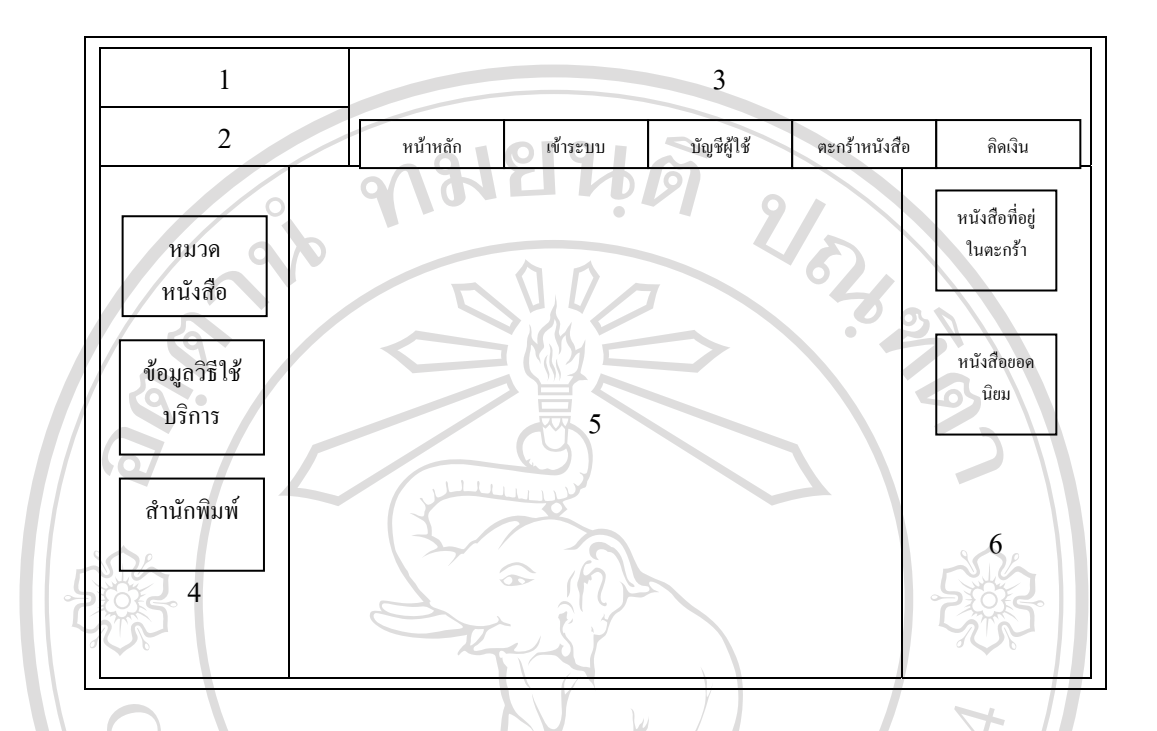

รูป 4.4 การออกแบบจอภาพตะกร้าหนังสือ

 4.1.5 การออกแบบจอภาพคิดเงิน โดยมีวัตถุประสงคเพื่อคํานวณราคาหนังสือที่สั่ง แกไขที่จัดสง เลือกวิธีจากจัดสงยอมรับวิธีการจัดสงรวมถึงยืนยันการสั่งซื้อเปนครั้งสุดทาย การออกแบบประกอบดวย สวนที่ 1 แสดงชื่อระบบ และสัญลักษณ สวนที่ 2 แสดงเมนูการคนหาขอมูล ส่วนที่ 3 แสดงเมนูการใช้งานระบบ แบ่งเป็นเมนูย่อยดังนี้ อไหม  $\Box$  - หน้าหลัก - เขาระบบ - บัญชีผูใช - ตะกราหนังสือ erv r. e. - คิดเงิน ้ ส่วนที่ 4 แสดงเมนูอำนวยความสะดวกในการใช้งาน แบ่งเป็นเมนูย่อยดังนี้ - เลือกหมวดหนังสือ

- ขอมูลวิธีการใชบริการ

- เลือกสํานักพิมพ

สวนที่ 5 แสดงรายการที่อยูที่จัดสง แสดงวิธีการจัดสง แสดงรายการ หนังสือที่เลือกไว้ ราคาค่าเช่าหนังสือ ยอดรวมการสั่งเช่า ยืนยันการสั่งซื้อ ส่วนที่ 6 แสดงเมนูหนังสือประกอบการเช่าหนังสือ แบ่งเป็นเมนูย่อยดังนี้<br>- หนังสือที่อยู่ในตะกร้าแล้ว<br>- หนังสือยอดนิยม - หนังสือที่อยูในตะกราแลว

- หนังสือยอดนิยม

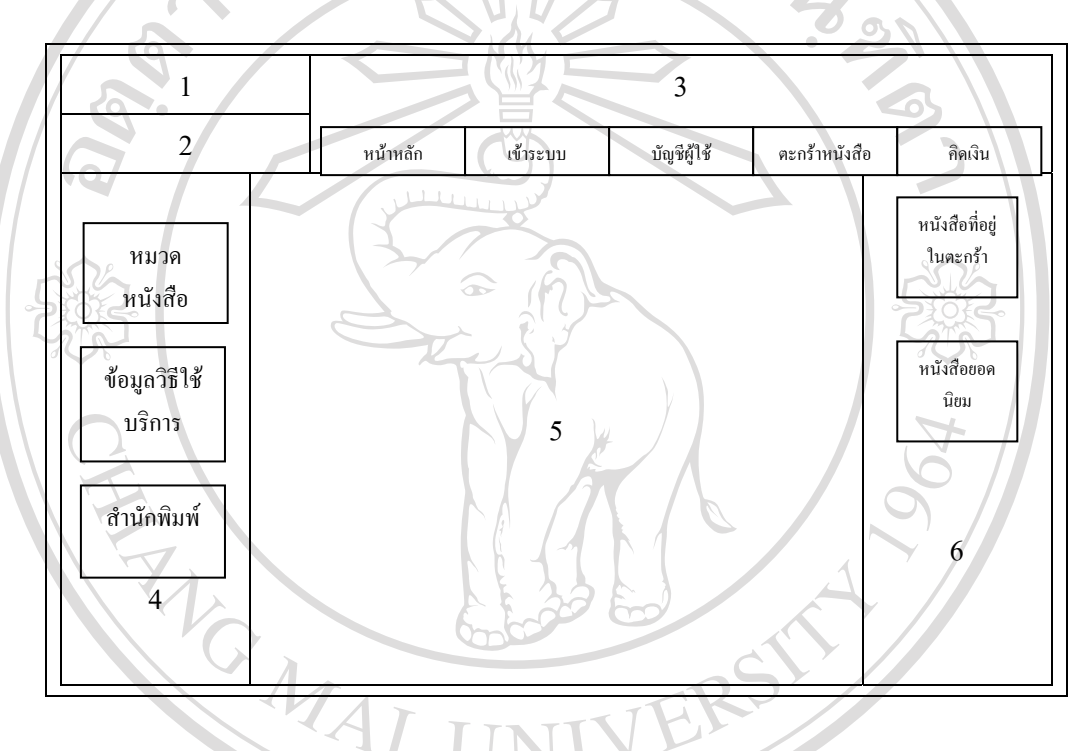

รูป 4.5 การออกแบบจอภาพคิดเงิน

4.1.6 การออกแบบจอภาพหมวดหนังสือ โดยมีวัตถุประสงคเพื่อแสดงหนังตาม หมวดหมูที่ไดจัดแบงไว การออกแบบประกอบด้วย Copyrigh สวนที่ 1 แสดงชื่อระบบ และสัญลักษณ สวนที่ 2 แสดงเมนูการคนหาขอมูล ส่วนที่ 2 แสดงเมนูการค้นหาข้อมูล<br>ส่วนที่ 3 แสดงเมนูการใช้งานระบบ แบ่งเป็นเมนูย่อยดังนี้  $\mathbf{P}$  $S^-$ - หน้าหลัก - เข้าระบบ - บัญชีผูใช

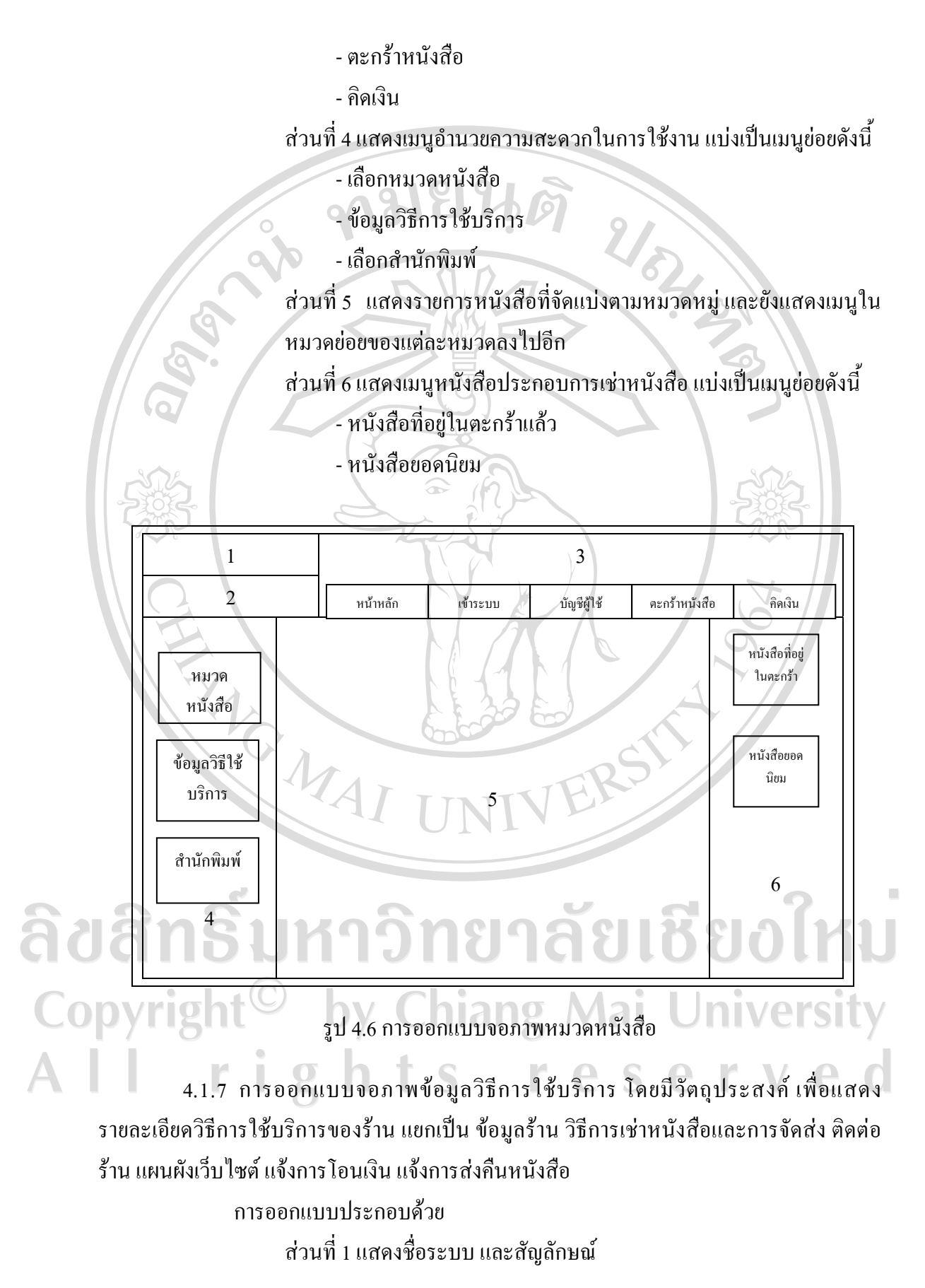

สวนที่ 2 แสดงเมนูการคนหาขอมูล สวนที่ 3 แสดงเมนูการใชงานระบบ แบงเปนเมนูยอยดังนี้

- หนาหลัก

 - เขาระบบ - บัญชีผูใช

- ตะกราหนังสือ

- คิดเงิน

- บัญชีผู้ใช้<br>- ตะกร้าหนังสือ<br>ส่วนที่ 4 แสดงเมนูอำนวยความสะดวกในการใช้งาน แบงเป็นเมนูยอยดังนี้

- เลือกหมวดหนังสือ

- ขอมูลวิธีการใชบริการ

- เลือกสํานักพิมพ

สวนที่ 5 แสดงรายการวิธีใชบริการดังนี้ขอมูลราน วิธีการเชาหนังสือและ การจัดสง ติดตอราน แผนผังเว็บไซตแจงการโอนเงิน แจงการสงคืน หนังสือ

สวนที่ 6 แสดงเมนูหนังสือประกอบการเชาหนังสือแบงเปนเมนูยอยดังนี้ - หนังสือที่อยูในตะกราแลว

- หนังสือยอดนิยม

 $1$   $\vee$   $\qquad$   $\qquad$  2 หน้าหลัก เข้าระบบ บัญชีผู้ใช้ ตะกร้าหนังสือ คิดเงิน หนังสือที่อยู ในตะกรา หมวด หนังสือ າຈັກຍາລັຍເชັ หนังสือยอด ขอมูลวิธีใช นิยมบริการ y Chiang M สํานักพิมพ Ś e  $\bigcap$ 6 4

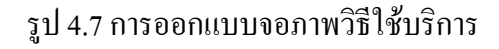

4.1.8 การออกแบบจอภาพการแบ่งหมวดหมู่หนังสือ ตามสำนักพิมพ์ โดยมีวัตถุประสงค์ เพื่อแสดงรายการหนังสือแยกหมวดหมูตามสํานักพิมพ

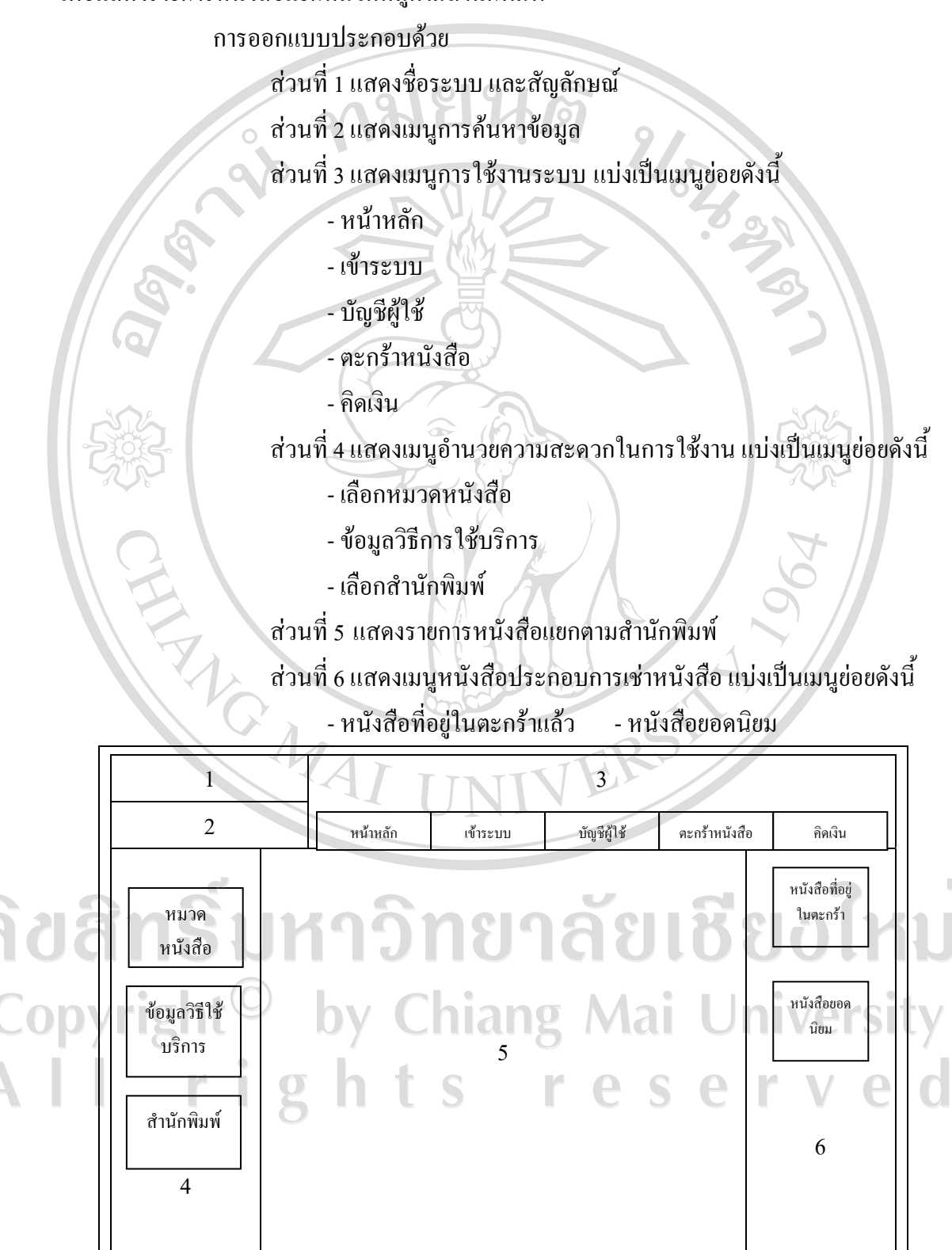

รูป 4.8 การออกแบบจอภาพการแบงหนังสือตามสํานักพิมพ

4.1.9 การออกแบบจอภาพค้นหาข้อมูล โดยมีวัตถุประสงค์ เพื่อค้นหาและแสดงรายการ หนังสือตามคําสําคัญที่คนหา

การออกแบบประกอบดวย

สวนที่ 1 แสดงชื่อระบบ และสัญลักษณ

สวนที่ 2 แสดงเมนูการคนหาขอมูล

สวนที่ 3 แสดงเมนูการใชงานระบบ แบงเปนเมนูยอยดังนี้

- หน้าหลัก

- เขาระบบ

- บัญชีฝ้าช้

- ตะกราหนังสือ

- คิดเงิน

สวนที่ 4 แสดงเมนูอํานวยความสะดวกในการใชงาน แบงเปนเมนูยอยดังนี้

- เลือกหมวดหนังสือ

- ข้อมูลวิธีการใช้บริการ

- เลือกสํานักพิมพ

สวนที่ 5 แสดงกลองเมนูสําหรับการคนหา

สวนที่ 6 แสดงรายการหนังสือตามคําสําคัญที่คนหา

สวนที่ 7 แสดงเมนูหนังสือประกอบการเชาหนังสือแบงเปนเมนูยอยดังนี้

- หนังสือที่อยูในตะกราแลว

- หนังสือยอดนิยม

ลิขสิทธิ์มหาวิทยาลัยเชียงใหม Copyright<sup>©</sup> by Chiang Mai University All rights reserved

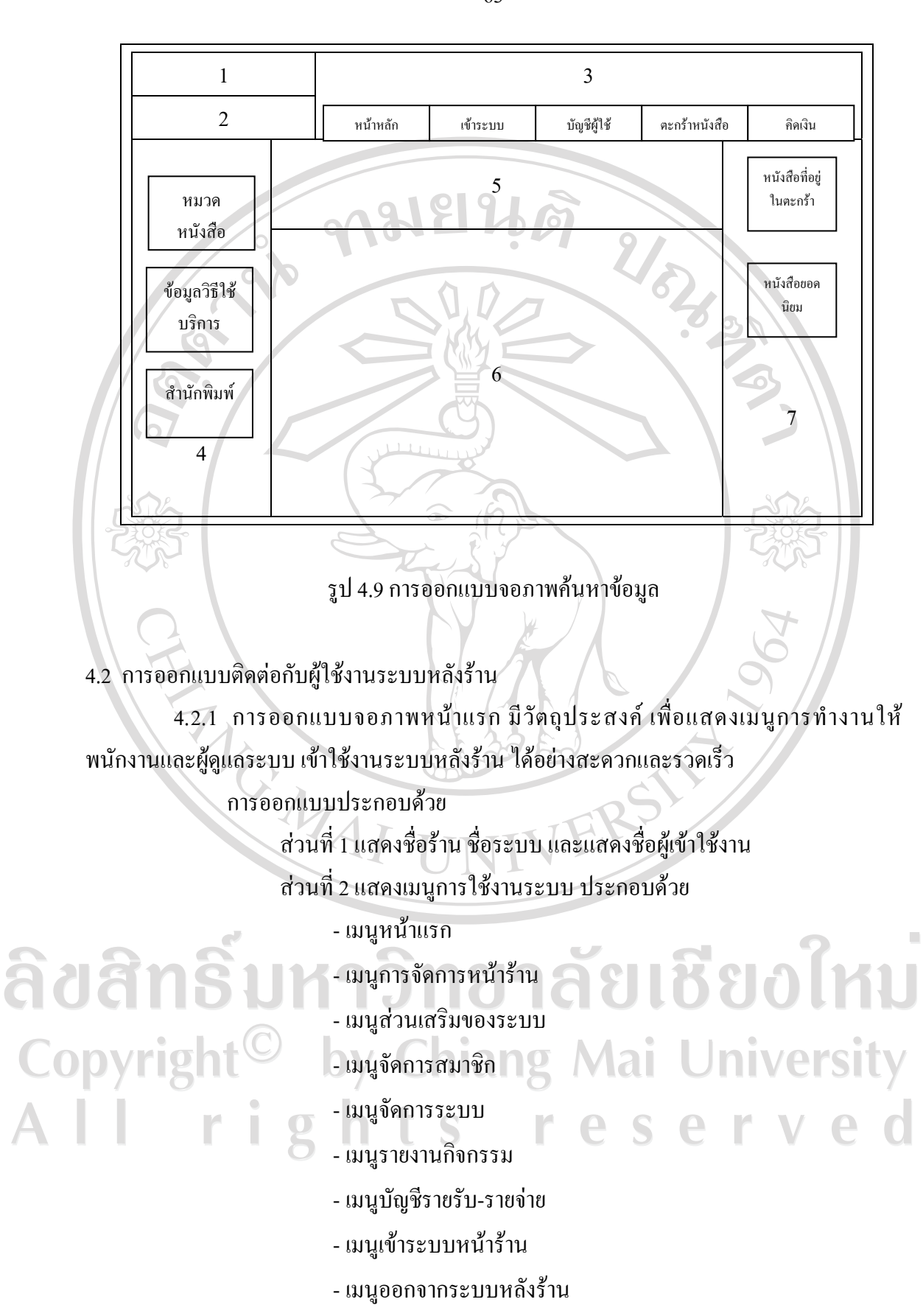

63

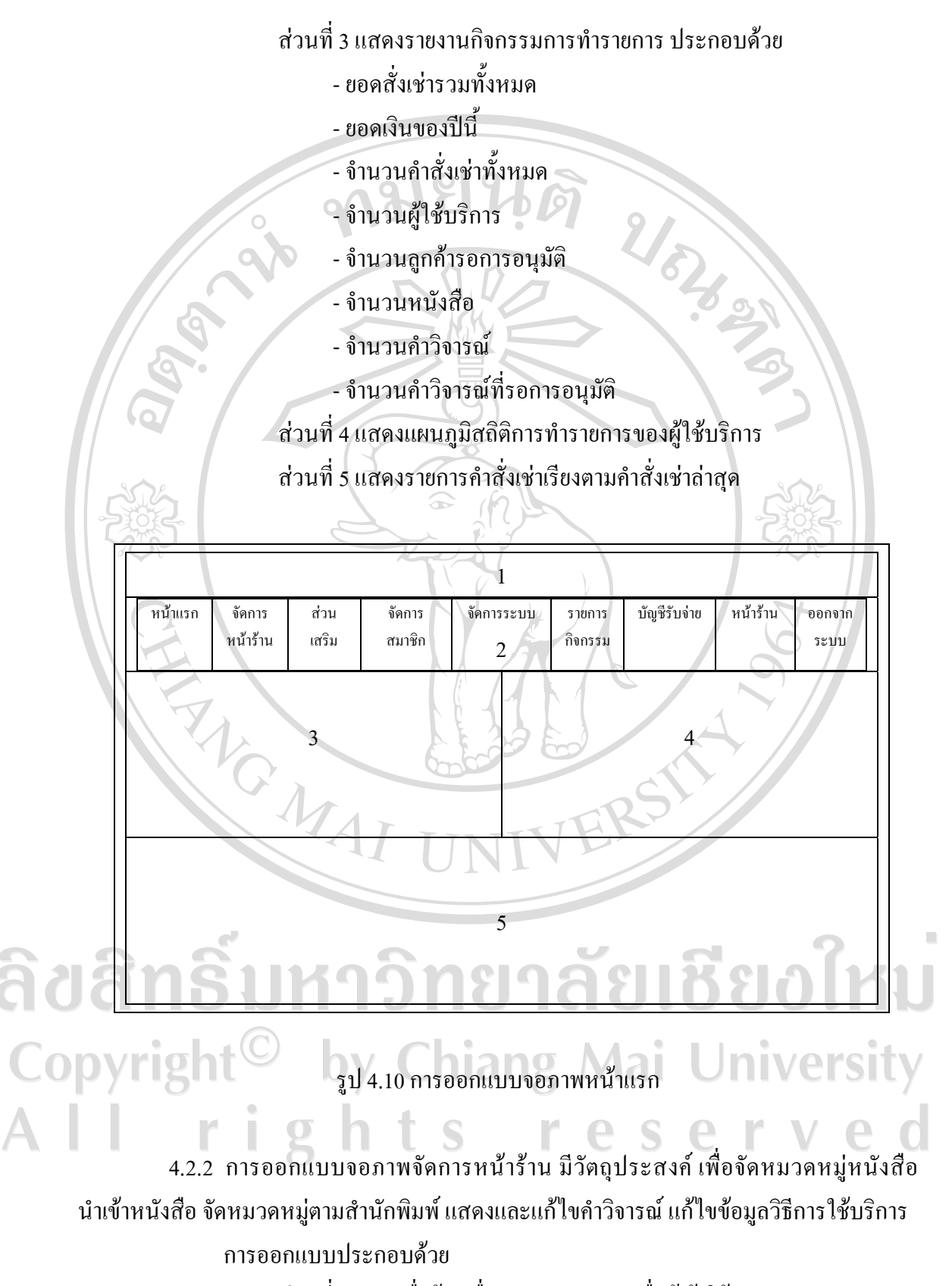

สวนที่ 1 แสดงชื่อราน ชื่อระบบ และแสดงชื่อผูเขาใชงาน

## สวนที่ 2 แสดงเมนูการใชงานระบบ สวนที่ 3 แสดงรายการเมนูที่เลือกใชงาน ประกอบดวย

- จัดหมวดหนังสือ
- นําเขาแกไขหนังสือ
- จัดหมวดตามสํานักพิมพ
- จัดการคําวิจารณ
- นำเข้าแก้ไขข้อมูลวิธีใช้บริการ

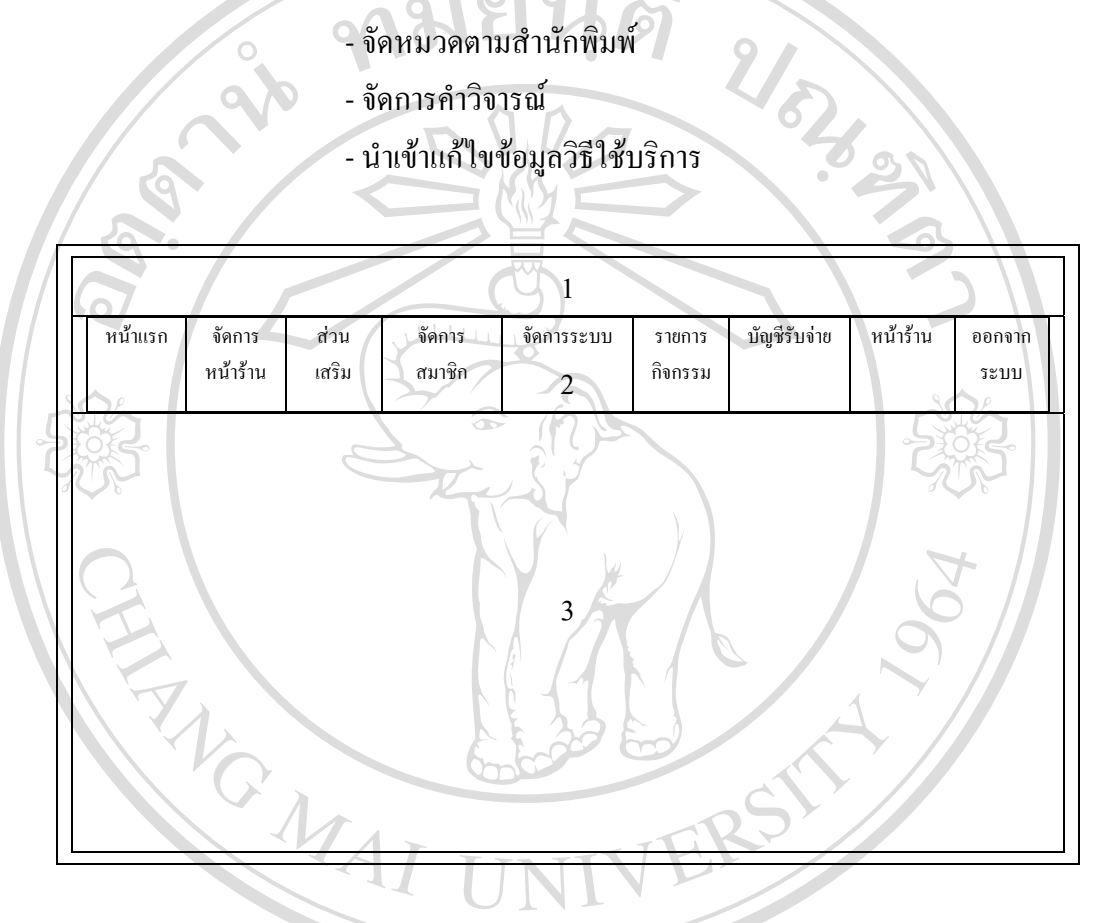

รูป 4.11 การออกแบบจอภาพจัดการหน้าร้าน

4.2.3 การออกแบบจอภาพส่วนเสริมของระบบ มีวัตถุประสงค์ เพื่อตั้งค่าการใช้งาน ส่วนเสริมสำหรับใช้ในระบบร้านค้า ประกอบ การตั้งค่าโมดูลสำหรับใช้ในระบบหน้าร้าน ตั้งค่า วิธีการจัดสง ตั้งคาวิธีการชําระเงิน ตั้งคาสวนการใชงานพิเศษ การใชโปรแกรมพิเศษเพื่อสงเสริม การบริการของราน  $\triangle$ การออกแบบประกอบดวย

> สวนที่ 1 แสดงชื่อราน ชื่อระบบ และแสดงชื่อผูเขาใชงาน สวนที่ 2 แสดงเมนูการใชงานระบบ สวนที่ 3 แสดงรายการเมนูที่เลือกใชงาน ประกอบดวย

- จัดการโมดูล
- ตั้งคาวิธีการจัดสง
- ตั้งคาวิธีการชําระเงิน
- ตั้งคาสวนการใชงานพิเศษ
- การใชโปรแกรมพิเศษเพื่อสงเสริมการบริการของราน

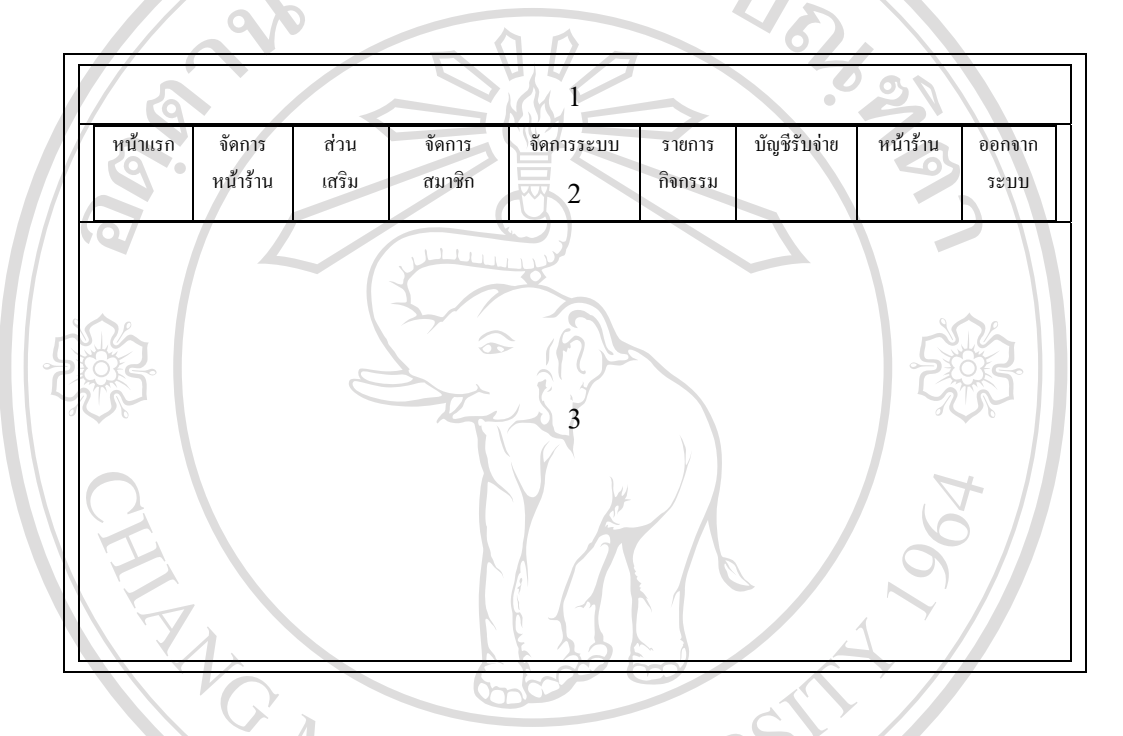

รูป 4.12 การออกแบบจอภาพสวนเสริมของระบบ

 4.2.4 การออกแบบจอภาพจัดการสมาชิก มีวัตถุประสงคเพื่อรับคําสั่งเชามาจาก ผู้ใช้บริการ จัดการผู้ใช้บริการ จัดกลุ่มผู้ใช้บริการ อีเมล์ถึงลูกค้า 810 M1 การออกแบบประกอบดวย สวนที่ 1 แสดงชื่อราน ชื่อระบบ และแสดงชื่อผูเขาใชงาน สวนที่ 2 แสดงเมนูการใชงานระบบ VRH สวนที่ 3 แสดงรายการเมนูที่เลือกใชงาน ประกอบดวย - รับคําสั่งเชามาจากผูใชบริการ - จัดการผูใชบริการ - จัดกลุมผูใชบริการ

- อีเมลถึงลูกคา

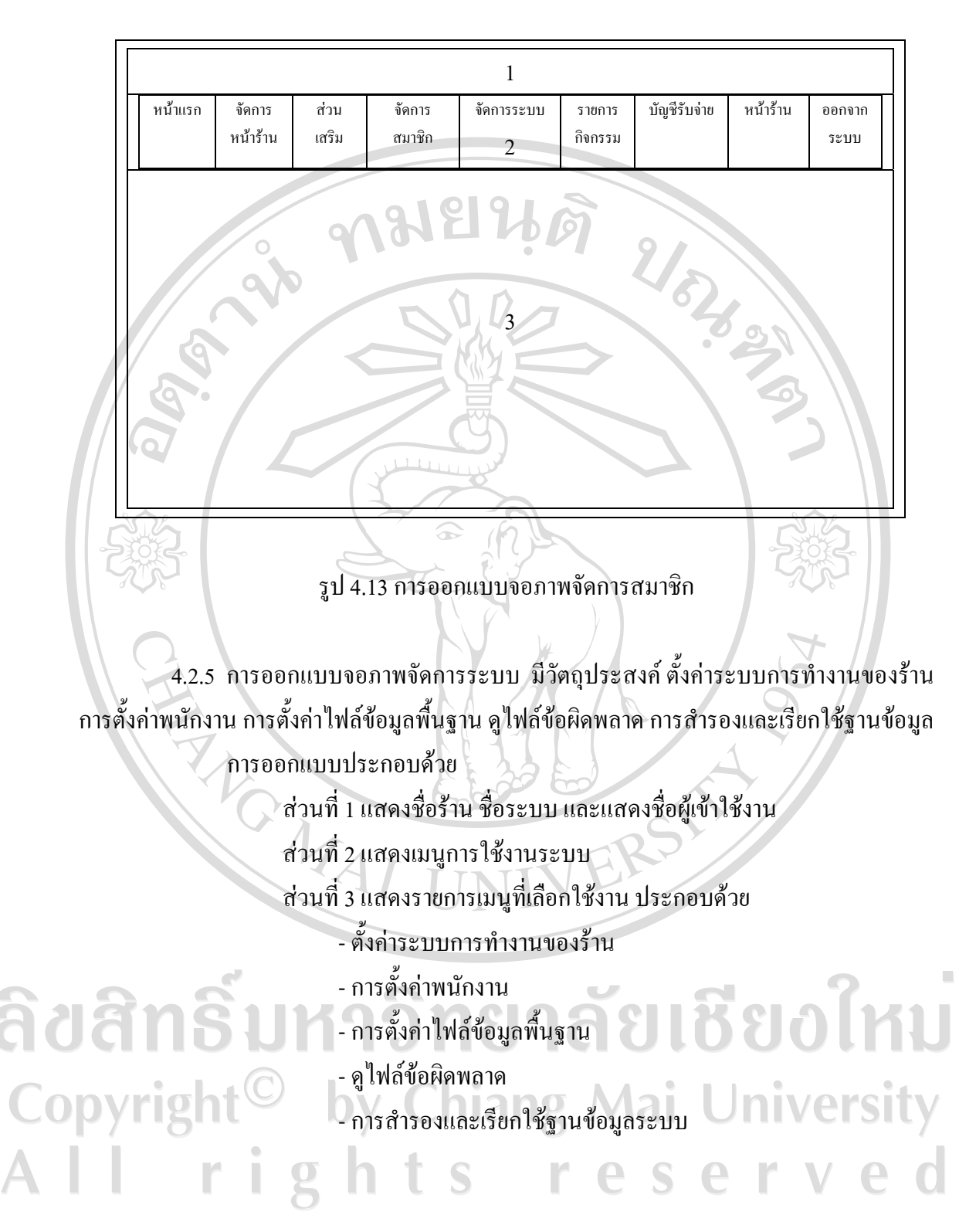

67

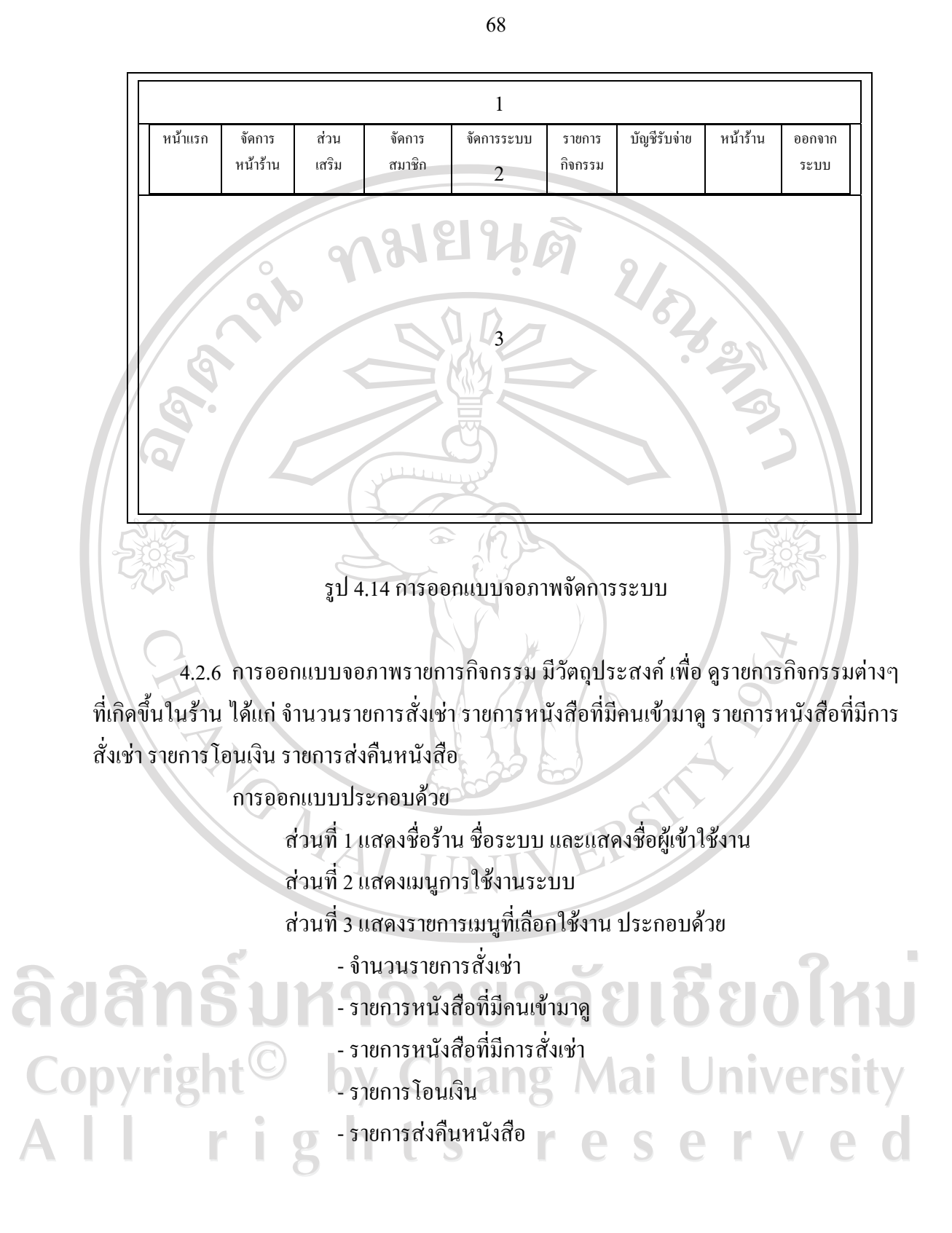

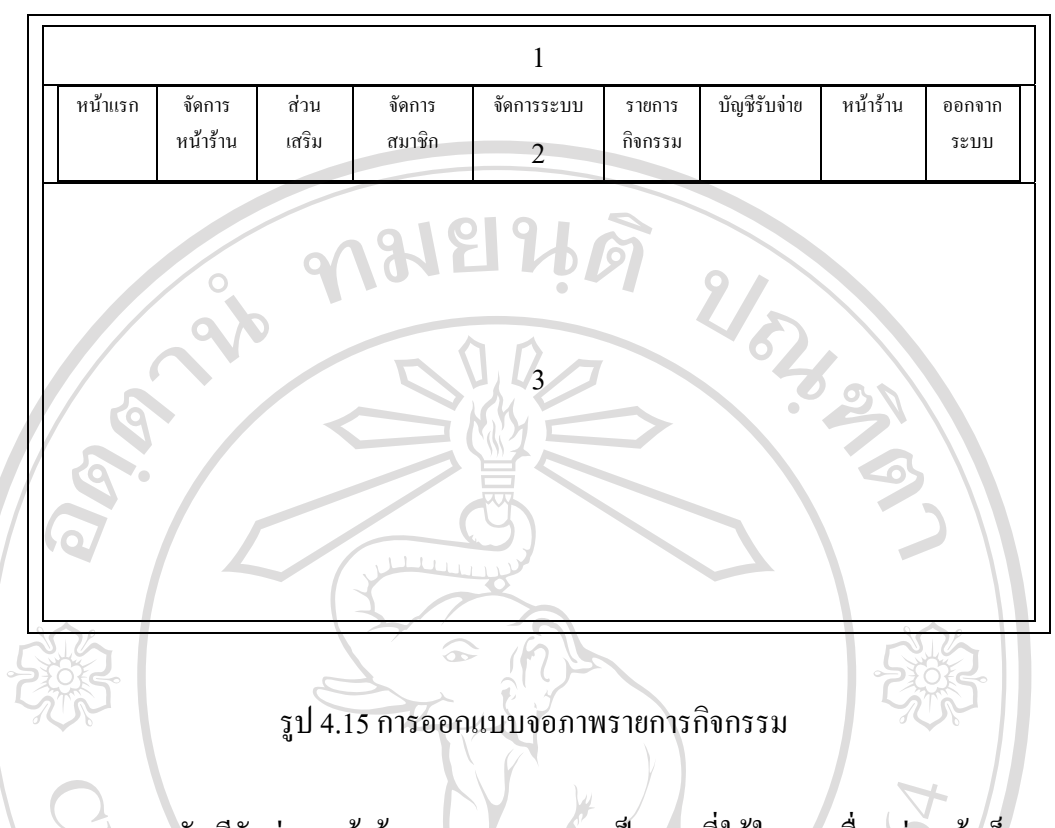

 4.2.7 บัญชีรับจาย หนาราน ออกจากระบบ เปนเมนูที่ใชในการเชื่อมตอหนาเว็บเพจที่ ตองการ ดังตอไปนี้

- บัญชีรับจายเชื่อมตอไปยัง หนา ตารางขอมูลบัญชีรับจาย
- หนาราน เชื่อมตอไปยัง หนาหลักของระบบหนาราน

- ออกจากระบบ เปนการออกจากระบบหลังราน

ลิขสิทธิ์มหาวิทยาลัยเชียงใหม Copyright<sup>©</sup> by Chiang Mai University<br>All rights reserved